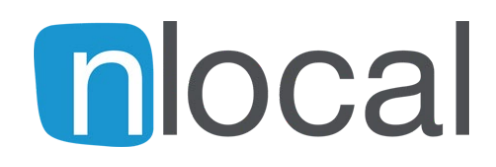

# **NUEVA CONFIGURACIÓN DE CORREO ELECTRÓNICO**

# **Parámetros de configuración**

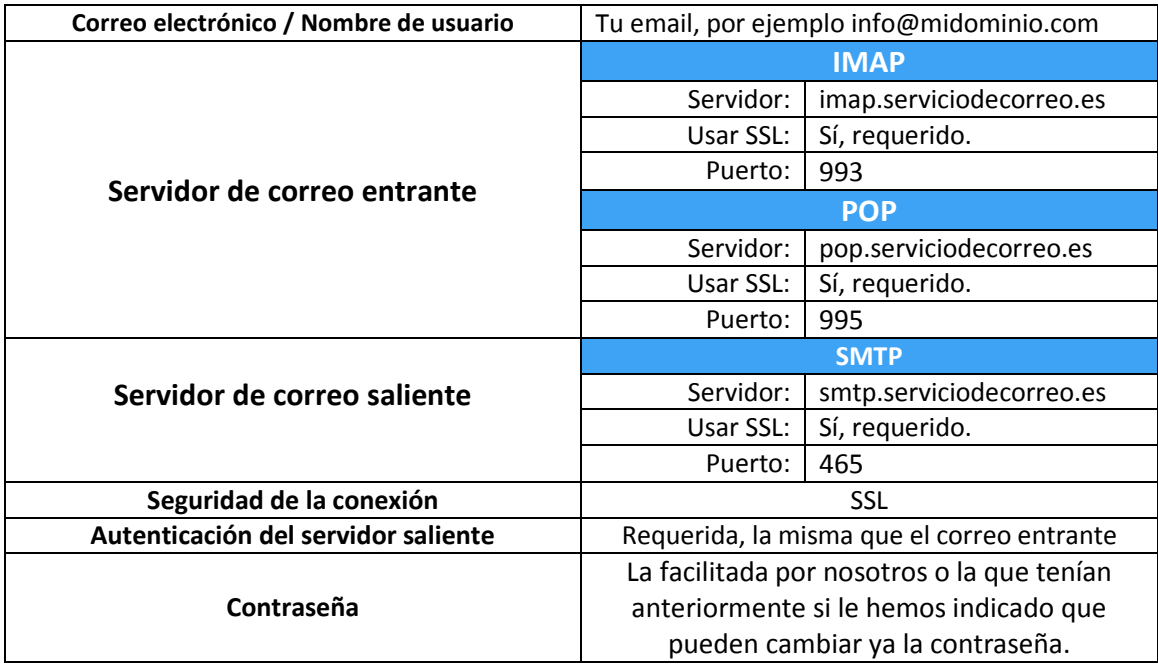

## **OUTLOOK**

### **Configurar la cuenta de forma manual**

Dependiendo de la versión del Outlook, el acceso a la configuración de las cuentas de correo electrónico es en "Herramientas"-> "Configuración de las cuentas" o desde "Archivo"-> "Información"-> "Configuración de la cuenta".

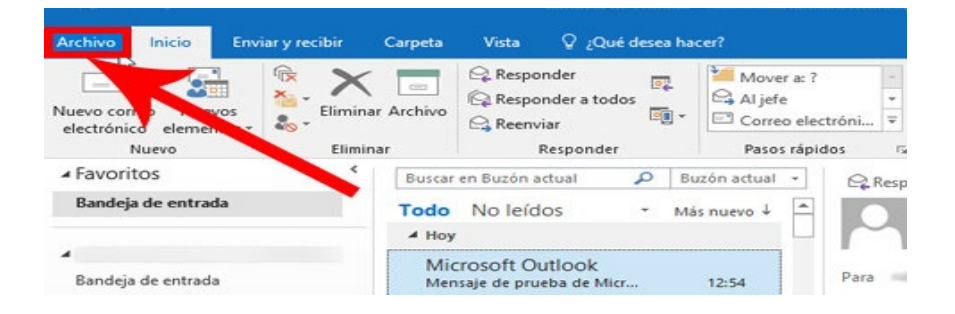

Para la versión 2016 al hacer click en "Configuración de la cuenta", se deplegarán varias opciones y deberás seleccionar "Configuración de servidor" o "Administrar perfiles"

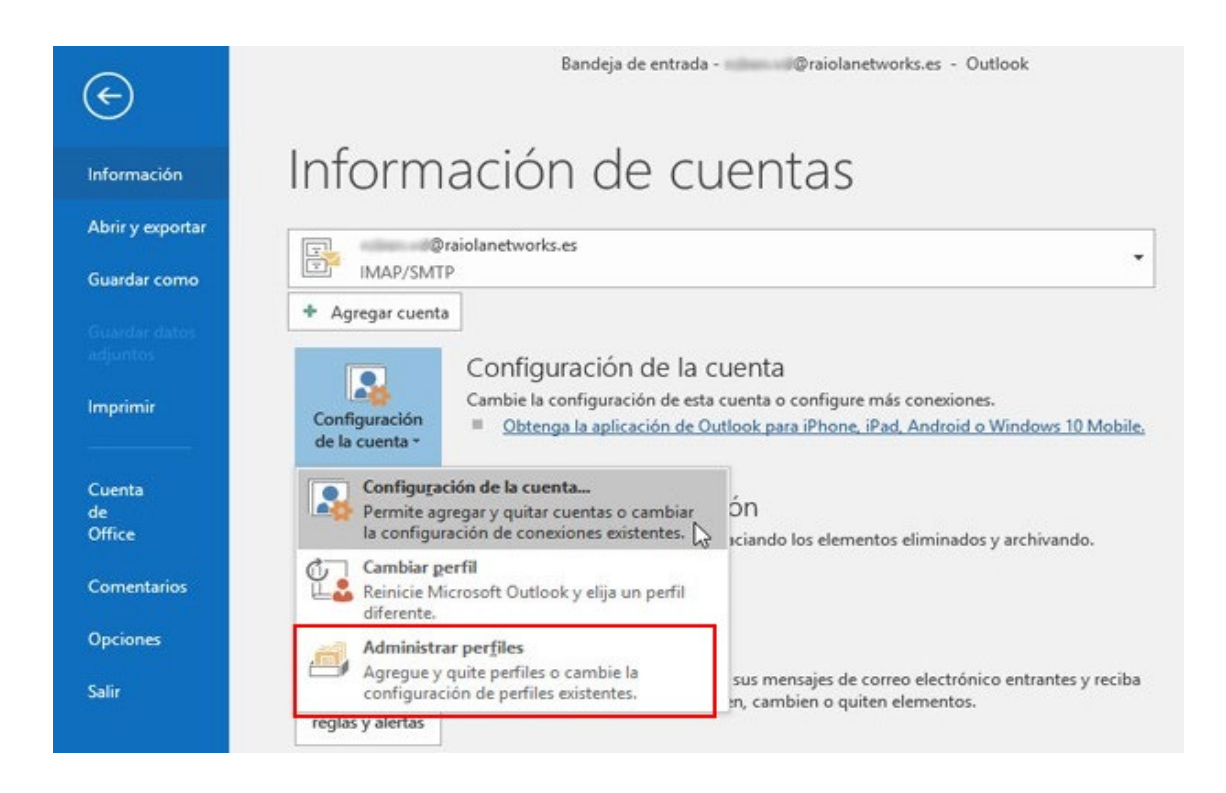

En Outlook 2016 cuando accedas a través de "Administrar perfiles", saldrá una nueva ventana llamada "Configuración de correo – Outlook" y deberás hacer click en "Cuentas de correo electrónico"

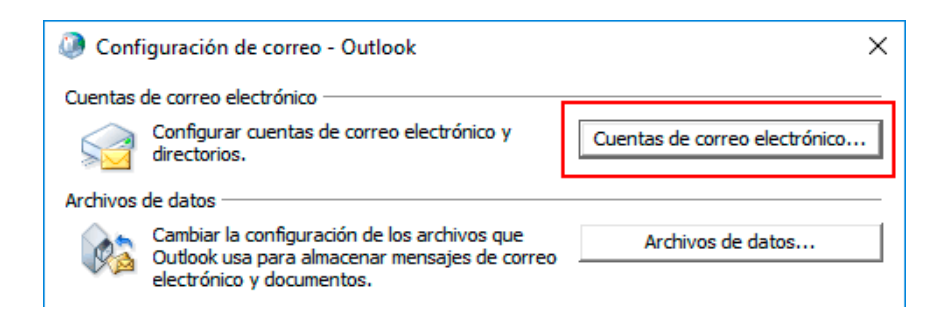

Cuando se abra una ventana con el listado de cuentas que tengas configuradas en Outlook, haz doble click sobre la que vamos a reconfigurar y se abrirá una ventana como ésta:

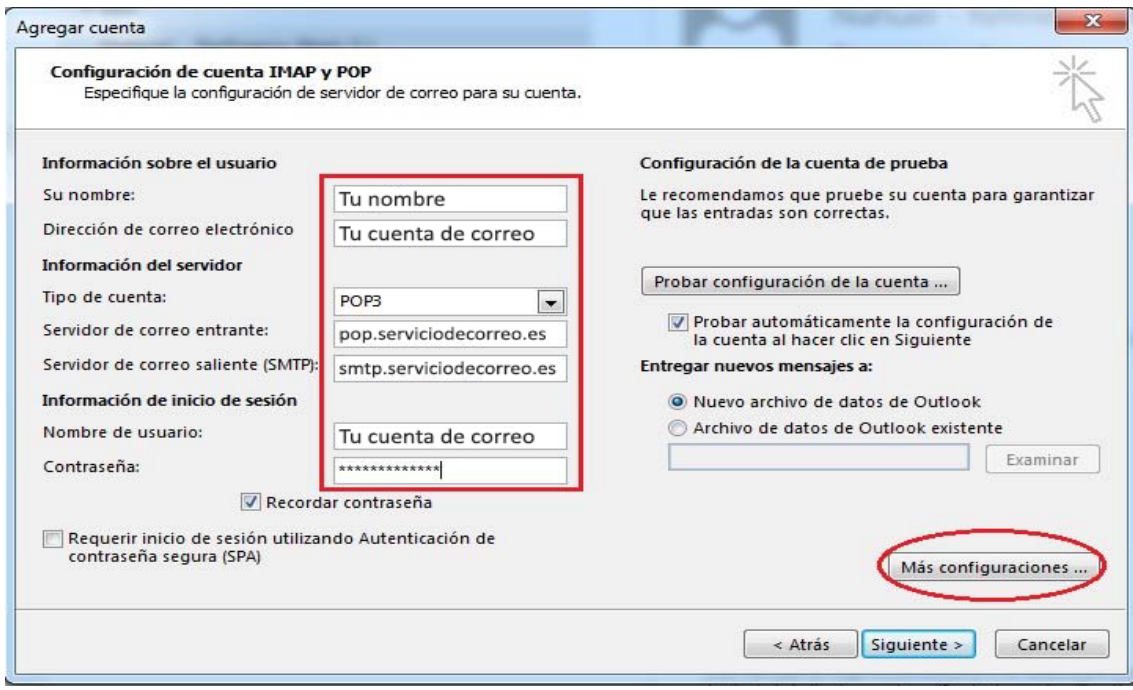

### **Para una configuración POP**

En **Información del servidor** debes poner:

- servidor de correo entrante: **pop.serviciodecorreo.es**
- servidor de correo saliente: **smtp.serviciodecorreo.es**

### **Para una configuración IMAP**

En **Información del servidor** debes poner:

- servidor de correo entrante: **imap.serviciodecorreo.es**
- servidor de correo saliente: **smtp.serviciodecorreo.es**

Cuando hayas cambiado esto, haz click en el botón que aparece a la derecha **"Más configuraciones"**

Se abrirá otra ventana emergente llamada **"Configuración de correo electrónico de Internet"**

Revisa que en la segunda pestaña tengas activo "Mi servidor de salida (SMTP) requiere autenticación":

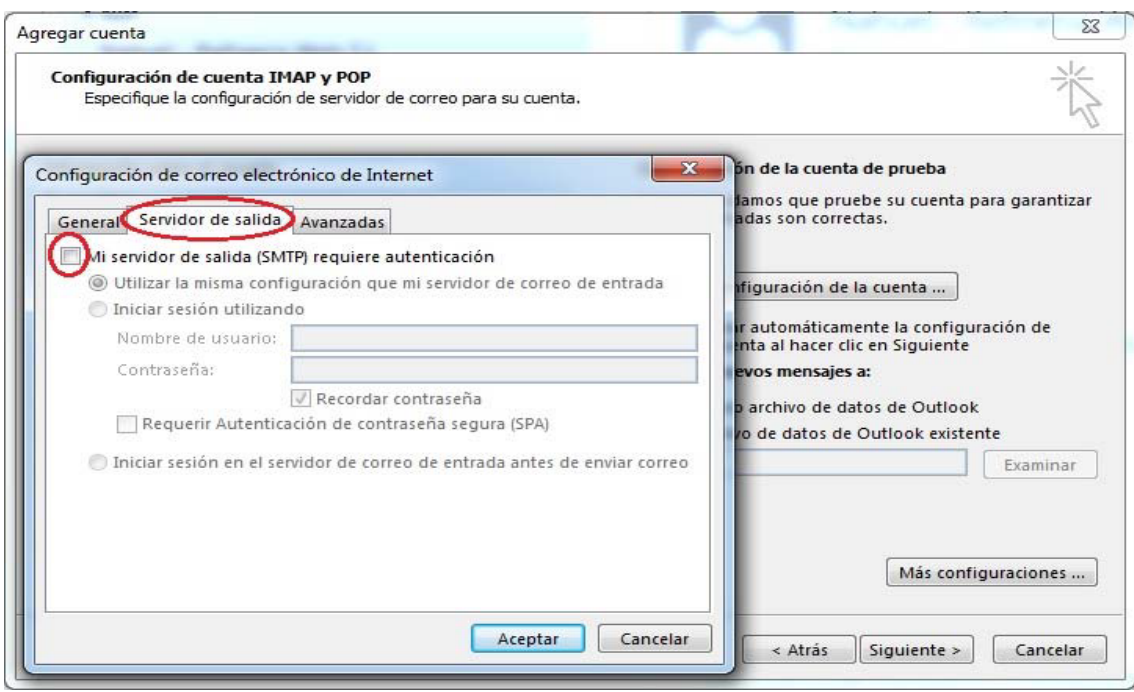

Accede a la pestaña de "Avanzadas"

En "**Servidor de entrada**", haz click en la casilla de "Este servidor precisa una conexión cifrada (SSL)", automáticamente el puerto se cambiará por

- 995 para POP
- 993 para IMAP

Y en "Servidor de salida", selecciona en el desplegable SSL/TLS (hay versiones en la que sólo aparece SSL, que es lo que se debe seleccionar) Cambia el puerto por 465

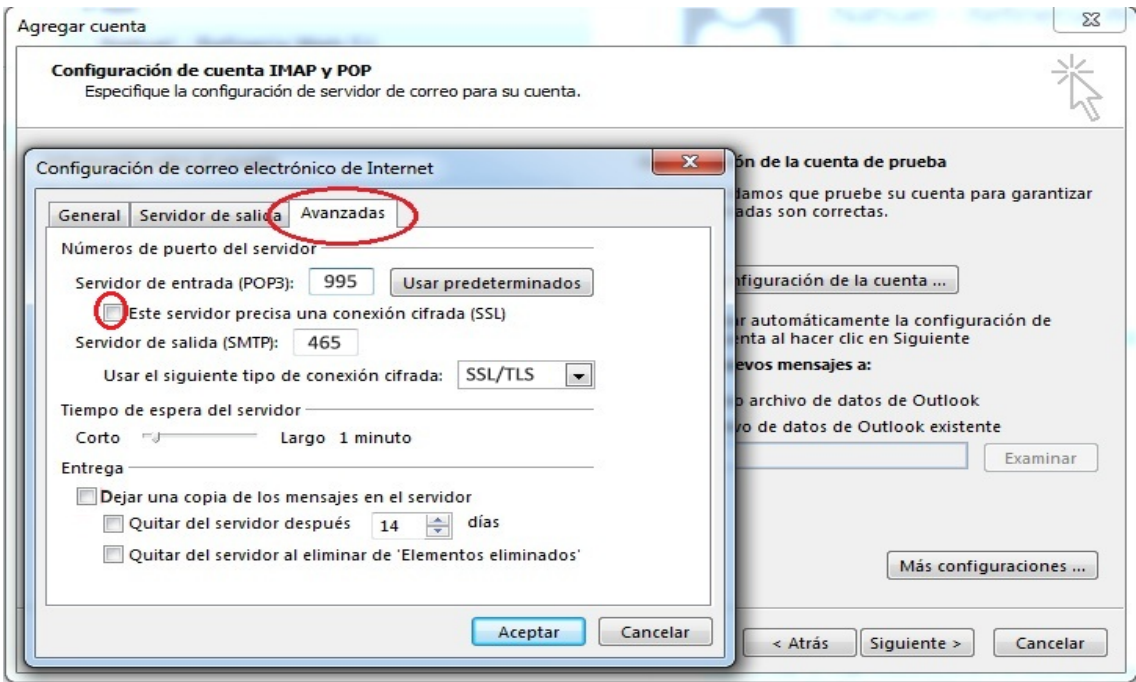

Aceptar -> Siguiente y Finalizar. Recomendamos reiniciar el Outlook después de los cambios.